# Cisco CatalystスイッチのMACフラップ/ループ のトラブルシューティング

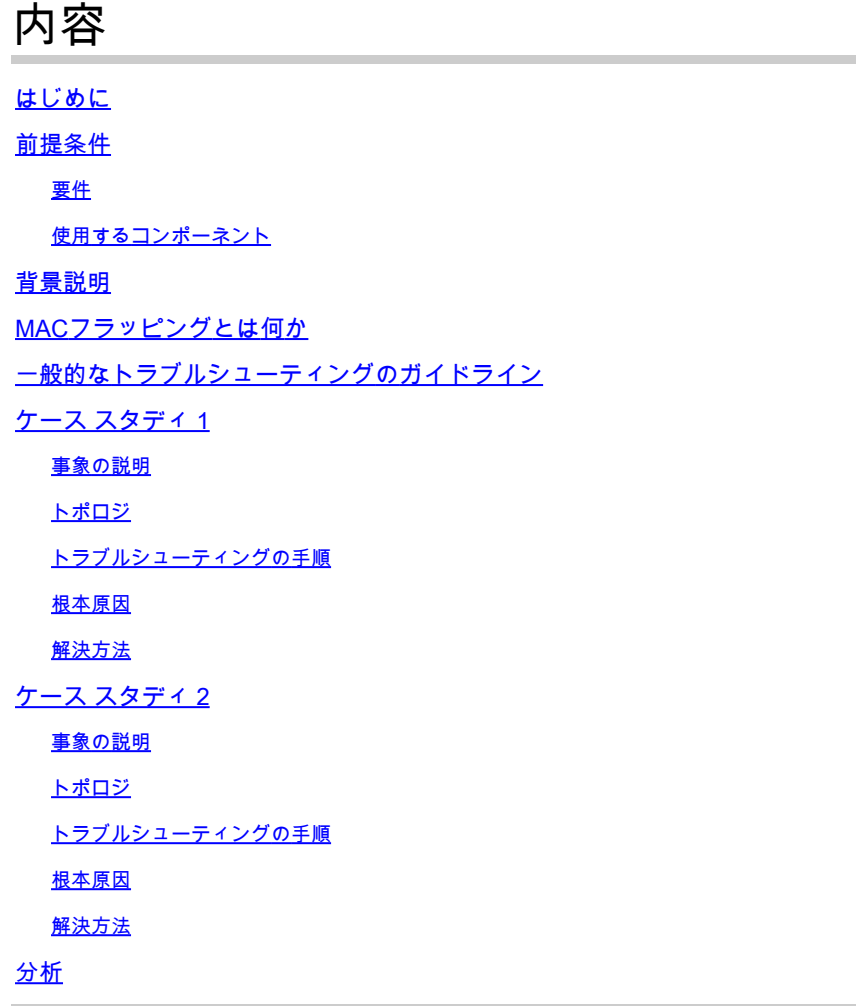

# はじめに

このドキュメントでは、Cisco CatalystスイッチのMACフラップ/ループをトラブルシューティン グする方法について説明します。

# 前提条件

### 要件

基本的なスイッチングの概念に関する基本的な知識があり、Spanning Tree Protocol(STP;スパ ニングツリープロトコル)とそのCisco Catalystスイッチの機能について理解しておくことをお勧 めします。

使用するコンポーネント

このドキュメントの情報は、すべてのバージョンのCisco Catalystスイッチに基づくものです(こ のドキュメントは、特定のソフトウェアやハードウェアのバージョンに限定されるものではあり ません)。

このドキュメントの情報は、特定のラボ環境にあるデバイスに基づいて作成されました。このド キュメントで使用するすべてのデバイスは、クリアな(デフォルト)設定で作業を開始していま す。本稼働中のネットワークでは、各コマンドによって起こる可能性がある影響を十分確認して ください。

### 背景説明

このドキュメントは、Cisco CatalystスイッチのMACフラップまたはループの問題をトラブルシ ューティングするための体系的なアプローチを説明するガイドとして役立ちます。MACフラップ /ループは、スイッチのMACアドレステーブルの不一致によって発生するネットワークの中断です 。このドキュメントでは、これらの問題を特定して解決する手順を示すだけでなく、理解を深め るための実例も示します。

# MACフラッピングとは何か

MACフラップが発生するのは、スイッチが、最初に学習したインターフェイスとは異なるインタ ーフェイスから、同じMAC送信元アドレスを持つフレームを受信した場合です。これにより、ス イッチはポート間でフラップし、新しいインターフェイスでMACアドレステーブルが更新されま す。この状況は、ネットワークの不安定さを引き起こし、パフォーマンスの問題につながる可能 性があります。

Ciscoスイッチでは、MACフラッピングは通常、次のようなメッセージとして記録されます。

"%SW\_MATM-4-MACFLAP\_NOTIF: Host xxxx.xxxx.xxxx in vlan x is flapping between port (1) and port (2)"

この例では、MACアドレスは最初にインターフェイスポート(1)で学習され、次にインターフェイ スポート(2)で学習されて、MACフラップが発生していますxxx.xxxx.xxxx。

MACフラッピングの最も一般的な原因は、ネットワーク内のレイヤ2ループで、多くの場合、 STPの設定ミスや冗長リンクの問題が原因です。その他の原因としては、ハードウェアの障害、 ソフトウェアのバグ、さらにはMACスプーフィングなどのセキュリティの問題が考えられます。

MACフラップのトラブルシューティングには、ネットワーク内のループの特定と解決、デバイス 設定のチェック、またはデバイスのファームウェアやソフトウェアのアップデートが含まれるこ とがよくあります。

# 一般的なトラブルシューティングのガイドライン

MACフラッピングを特定する:スイッチで、MACフラッピングを示すログを探します。た •とえば、Ciscoスイッチでは、ログメッセージは次のようになります。

%SW\_MATM-4-MACFLAP\_NOTIF: Host [mac\_address] in vlan [vlan\_id] is flapping between port [port\_id\_

- MACアドレスとインターフェイスに注意してください。ログメッセージには、フラッピン グしているMACアドレスと、フラッピングしているインターフェイスが表示されます。調 査に役立つので、これらの点に注意してください。
- 影響を受けるインターフェイスの調査:スイッチのCLIを使用して、関係するインターフェ イスを調査します。show interfacesshow mac address-table やなどのコマンドを使用して、インターフ ェイスに接続されているデバイスと、MACアドレスが学習されている場所を確認できます 。
- フラッピングMACアドレスのトレース:MACはポートXおよびYを通じて学習しています。 一方のポートからMACが接続されている場所に到達し、もう一方のポートからループに到 達します。ポートを選択し、パス内の各レイヤ2スイッチでshow mac address-table、コマンドを使 用して作業を開始します。
- 物理ループのチェック:ネットワークトポロジを調べて、物理ループがあるかどうかを確認 します。これらは、スイッチ間に複数のパスが存在する場合に発生する可能性があります。 ループが見つかった場合は、ループを削除するためにネットワークを再設定する必要があり ます。
- STPの確認:STPは、特定のパスをブロックすることによってネットワーク内のループを防 止するように設計されています。STPの設定に誤りがある場合は、ループを防ぐ必要はあり ません。STP設定を確認するにはshow spanning-tree、などのコマンドを使用します。また、コマ ンドを使用して、トポロジ変更通知(TCN)を確認show spanning-tree detail | include ieee|occur|from|isします 。
- 重複したMACアドレスのチェック:ネットワーク上の2つのデバイスが同じMACアドレスを 持っている場合(ほとんどの場合、ハイアベイラビリティ(HA)セットアップと複数のネット ワークインターフェイスコントローラまたはカード(NIC)で見られます)、MACフラッピング が発生する可能性があります。ネットワーク上でshow mac address-table、重複するMACアドレス を検索するには、コマンドを使用します。
- 不良なハードウェアまたはケーブルのチェック:不良なネットワークケーブルまたはハード ウェアにより、フレームが間違ったインターフェイスに送信され、MACフラッピングが発 生する可能性があります。ケーブルの物理的な状態を確認し、問題が続くかどうかを確認す るためにハードウェアの交換を検討してください。インターフェイスフラッピングも、スイ ッチ上でMACフラッピングを引き起こす可能性があります。
- ソフトウェアのバグを確認する:時には、MACフラッピングは、ネットワークデバイスの ソフトウェアのバグによって引き起こされる可能性があります。Bug Search Toolをチェッ クします。

Bug Search Tool:<https://bst.cloudapps.cisco.com/bugsearch>

Bug Search Toolのヘルプ

:[https://www.cisco.com/c/en/us/support/web/tools/bst/bsthelp/index.html#search](/content/en/us/support/web/tools/bst/bsthelp/index.html#search)

TACサポートへのお問い合わせ:すべてを試しても問題が解決しない場合は、Cisco TACサ • ポートにお問い合せください。彼らはさらなる支援を提供できる。

# ケース スタディ 1

### 事象の説明

eWLCコントローラでゲートウェイへの接続が失われ、パケットのドロップによりAPがコントロ ーラに加入できなくなった。

### トポロジ

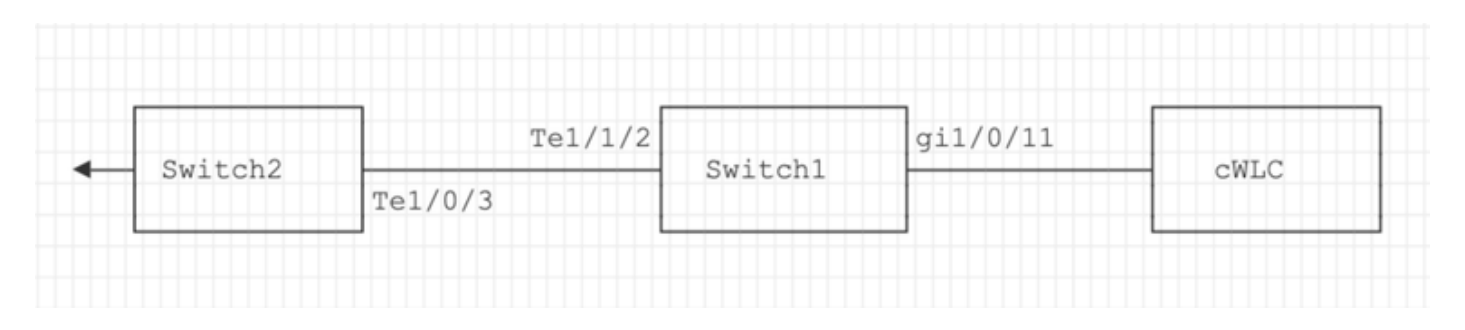

### トラブルシューティングの手順

MACフラッピングが、eWLCに接続されているスイッチ(スイッチ1)で検出されました。

\*Aug 5 05:52:50.750: %SW\_MATM-4-MACFLAP\_NOTIF: Host 0000.5e00.0101 in vlan 4 is flapping between port Gi1/0/11 and port Te1/1/2 \*Aug 5 05:53:03.327: %SW\_MATM-4-MACFLAP\_NOTIF: Host 0000.5e00.0101 in vlan 4 is flapping between port Gi1/0/11 and port Te1/1/2 \*Aug 5 05:53:21.466: %SW\_MATM-4-MACFLAP\_NOTIF: Host 0000.5e00.0101 in vlan 4 is flapping between port

MACラーニング:

コマンドを入力してshow mac address-table address 、ポートで学習されたMACアドレスを確認します。

<#root>

**Switch1#show mac address-table address 0000.5e00.0101**

Mac Address Table

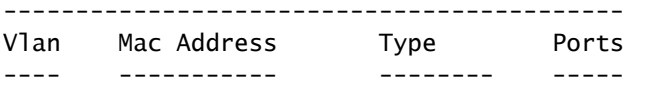

 **4 0000.5e00.0101 DYNAMIC Gi1/0/11**

 **4 0000.5e00.0101 DYNAMIC Te1/1/2**

ポートGi1/0/11およびTe1/1/2の設定:

コマンドを入力してshow running-config interface 、インターフェイス設定を確認します。

<#root>

**interface GigabitEthernet1/0/11**

 switchport trunk native vlan 4 switchport mode trunk end

**interface TenGigabitEthernet1/1/2**

 switchport mode trunk end

ポートGi1/0/11およびTe1/1/2のCDPネイバー:

コマンドを入力してshow cdp neighbors 、接続されているデバイスの詳細を確認します。

<#root>

**Switch1#show cdp neighbors gi1/0/11**

Capability Codes: R - Router, T - Trans Bridge, B - Source Route Bridge S - Switch, H - Host, I - IGMP, r - Repeater, P - Phone, D - Remote, C - CVTA, M - Two-port Mac Relay Device ID Local Intrfce Holdtme Capability Platform Port ID **eWLC Gig 1/0/11 130 R T C9115AXI- Gig 0 < ----- eWLC Controller**

**Switch1#show cdp neighbors gi1/1/2** Capability Codes: R - Router, T - Trans Bridge, B - Source Route Bridge S - Switch, H - Host, I - IGMP, r - Repeater, P - Phone, D - Remote, C - CVTA, M - Two-port Mac Relay Device ID Local Intrfce Holdtme Capability Platform Port ID

**Switch2**

スイッチ2(アップリンクスイッチ)のMACラーニング:

コマンドを入力してshow mac address-table address 、ポートで学習されたMACアドレスを確認します。

#### <#root>

**Switch2#show mac address-table address 0000.5E00.0101**

Mac Address Table

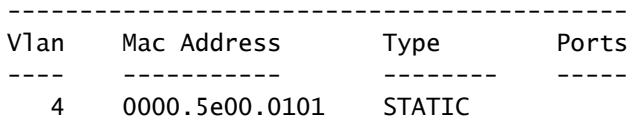

**Vl4 < ----- VRRP MAC of Vlan4**

4 0000.5e00.0101 DYNAMIC

**Te1/0/13 < ----- Learning from Switch1 (eWLC connected Switch)**

#### <#root>

**Switch2#show vrrp vlan 4**

**Vlan4 - Group 1**

 - Address-Family IPv4 State is MASTER State duration 5 days 4 hours 22 mins Virtual IP address is x.x.x.x  **Virtual MAC address is 0000.5E00.0101 < ------ VRRP MAC of Vlan4**

Advertisement interval is 1000 msec

### 根本原因

スイッチ2の仮想ルータ冗長プロトコル(VRRP)IDとeWLCが同じであることが確認されたため、 VRRPによって同じ仮想MACが生成されました。

### 解決方法

この問題は、WLCのVRRPインスタンスを変更した後に解決されました。これにより、スイッチ 上でMACの重複が発生し、ゲートウェイへの接続が失われてパケットがドロップし、APがコント ローラに加入できなくなりました。

# ケース スタディ 2

事象の説明

一部のサーバにアクセスできないか、大幅な遅延/ドロップが発生しています。

トポロジ

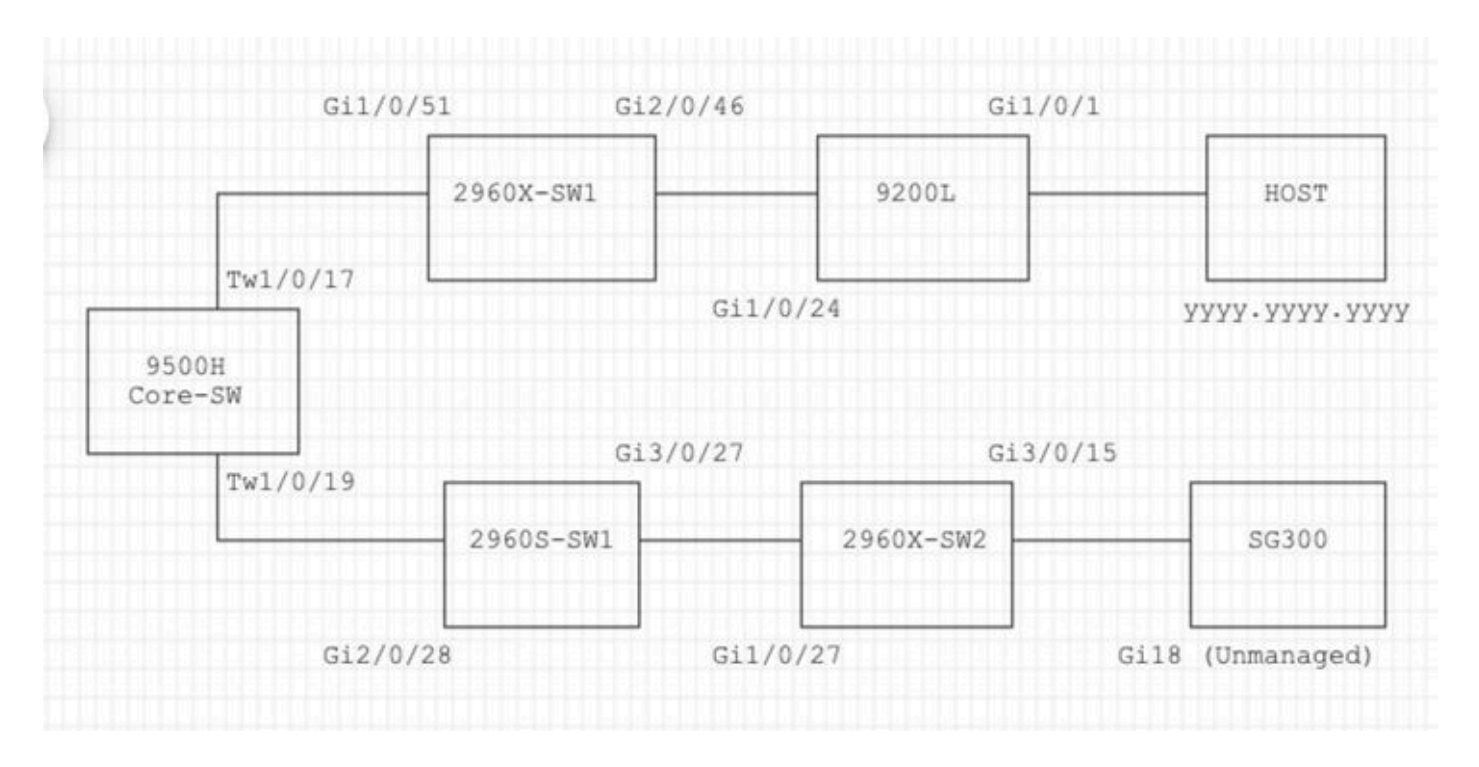

# トラブルシューティングの手順

1.コアスイッチでMACフラッピングが発生していることに気付いた。

Nov 14 08:36:34.637: %SW\_MATM-4-MACFLAP\_NOTIF: Host xxxx.xxxx.xxxx in vlan 1 is flapping between port T Nov 14 08:36:34.838: %SW\_MATM-4-MACFLAP\_NOTIF: Host yyyy.yyyy.yyyy in vlan 1 is flapping between port T Nov 14 08:36:34.882: %SW\_MATM-4-MACFLAP\_NOTIF: Host zzzz.zzzz.zzzz in vlan 1 is flapping between port P

2.トラブルシューティングプロセスのMACアドレスyyyy.yyyy.yyyyを選択しました。

MACラーニング:

コマンドを入力してshow mac address-table address 、ポートで学習されたMACアドレスを確認します。

#### <#root>

**Core-SW#show mac address-table address yyyy.yyyy.yyyy**

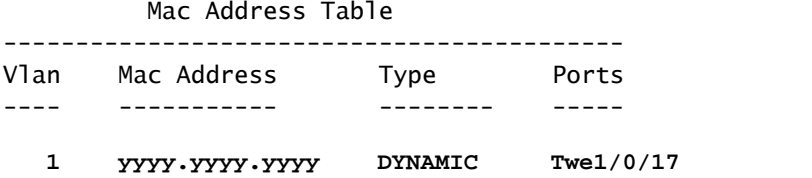

ポートTwe 1/0/17およびTwe 1/0/17のCDPネイバー:

コマンドを入力してshow cdp neighbors 、接続されているデバイスの詳細を確認します。

<#root>

```
Core-SW#show cdp neighbors Twe 1/0/17
Capability Codes: R - Router, T - Trans Bridge, B - Source Route Bridge
                                    S - Switch, H - Host, I - IGMP, r - Repeater, P - Phone,
                                    D - Remote, C - CVTA, M - Two-port Mac Relay
Device ID        Local Intrfce     Holdtme    Capability  Platform  Port ID
2960X-SW1
                  Twe 1/0/17 162 S I WS-C2960X Gig 1/0/51
Core-SW#show cdp neighbors Twe 1/0/19
Capability Codes: R - Router, T - Trans Bridge, B - Source Route Bridge
                                    S - Switch, H - Host, I - IGMP, r - Repeater, P - Phone,
                                    D - Remote, C - CVTA, M - Two-port Mac Relay
Device ID        Local Intrfce     Holdtme    Capability  Platform  Port ID
2960S-SW1
                  Twe 1/0/19 120 S I WS-C2960S Gig 2/0/28
```
Core-SW Twe1/0/17に接続された2960X-SW1からのログ:

MACはyyyy.yyyy.yyyy、ポートGi1/0/51(9200L)とGi2/0/46(9200L)の間でフラッピングしています。

<#root>

**2960X-SW1#show mac address-table address yyyy.yyyy.yyyy**

Mac Address Table

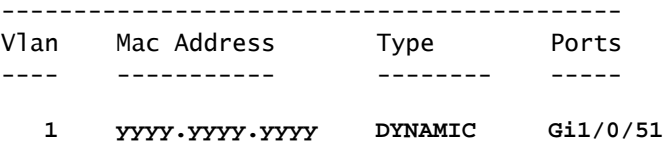

**2960X-SW1#show mac address-table address yyyy.yyyy.yyyy**

Mac Address Table

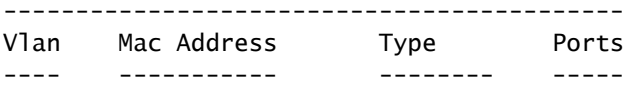

 **1 yyyy.yyyy.yyyy DYNAMIC Gi2/0/46**

**2960X-SW1#show run interface gi 1/0/51**

Building configuration...

Current configuration : 62 bytes ! interface GigabitEthernet1/0/51 switchport mode trunk end

**2960X-SW1#show run interface gi 2/0/46**

Building configuration...

Current configuration : 62 bytes ! interface GigabitEthernet2/0/46 switchport mode trunk end

9200Lからのログ:

(これはこのMACアドレスに対して有効なポートです)。

#### <#root>

**9200L#show mac address-table address yyyy.yyyy.yyyy**

Mac Address Table

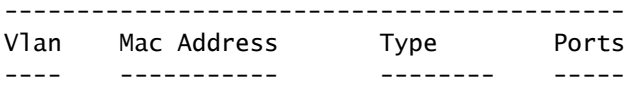

 **1 yyyy.yyyy.yyyy DYNAMIC Gi1/0/1**

**9200L#show run interface gi 1/0/1**

Building configuration...

Current configuration : 62 bytes ! interface GigabitEthernet1/0/1 switchport mode access end

Core-SW Twe1/0/19に接続された2960S-SW1:

(ループパスのように見えます)。 ループを軽減するために、Core-SWのポートがシャットダウ ンされました。

ただし、Core-SWではMACフラップがまだ確認されていました。

2960S-SW1からのログ:

#### <#root>

Nov 14 08:36:34.637: %SW\_MATM-4-MACFLAP\_NOTIF: Host xxxx.xxxx.xxxx in vlan 1 is flapping between port G Nov 14 08:36:34.838: %SW\_MATM-4-MACFLAP\_NOTIF: Host yyyy.yyyy.yyyy in vlan 1 is flapping between port G Nov 14 08:36:34.882: %SW\_MATM-4-MACFLAP\_NOTIF: Host zzzz.zzzz.zzzz in vlan 1 is flapping between port G

**2960S-SW1#show run interface gi 3/0/27**

Building configuration...

Current configuration : 62 bytes ! interface GigabitEthernet3/0/27 switchport mode trunk end

**2960S-SW1#show cdp neighbor gi 3/0/27**

Capability Codes: R - Router, T - Trans Bridge, B - Source Route Bridge S - Switch, H - Host, I - IGMP, r - Repeater, P - Phone, D - Remote, C - CVTA, M - Two-port Mac Relay Device ID Local Intrfce Holdtme Capability Platform Port ID

**2960X-SW2**

 **Gig 3/0/27 176 S I WS-C2960X Gig 1/0/27**

2960X-SW2からのログ:

```
<#root>
2960X-SW2#show run interface gi 3/0/15
Building configuration...
Current configuration : 39 bytes
!
interface GigabitEthernet3/0/15
end
2960X-SW2#show cdp neighbor gi 3/0/15
Capability Codes: R - Router, T - Trans Bridge, B - Source Route Bridge
                                     S - Switch, H - Host, I - IGMP, r - Repeater, P - Phone,
                                     D - Remote, C - CVTA, M - Two-port Mac Relay
Device ID        Local Intrfce     Holdtme    Capability  Platform  Port ID
```
**SG300 Gig 3/0/15 157 S I SG300-28P gi18**

**2960X-SW2#config terminal**

**2960X-SW2(config)#interface gi 3/0/15**

**2960X-SW2(config-if)#shutdown**

### 根本原因

ネットワークに接続されたSG300(アンマネージド)スイッチが原因でMACフラップが発生しま した。

### 解決方法

MACフラッピングの問題は、アンマネージドスイッチSG300に接続されているポートをシャット ダウンすることで解決されました。

# 分析

STP PortFast:

STP PortFastにより、レイヤ2 LANポートはリスニングステートとラーニングステートをバイパ スし、ただちにフォワーディングステートに移行します。STP PortFastは、STPブリッジプロト

コルデータユニット(BPDU)を受信していないポートからは意味のないSTP TCNの生成を防止し ます。STP PortFastを設定するのは、VLANを終端するエンドホストデバイスに接続されている ポートで、そこからSTP BPDUを受信してはならないポート(ワークステーション、サーバ、ブ リッジングをサポートするように設定されていないルータのポートなど)だけです。

BPDU Guard:

STP BPDUガードは、STP PortFastの機能を補完します。STP PortFast対応ポートでは、STP BPDUガードは、STP PortFastが有効な場合にはSTPで提供できないレイヤ2ループを保護します 。STP BPDUガードは、BPDUを受信するポートをシャットダウンします。

ルート ガード:

ルートガードは、ポートがSTPルートポートになるのを防ぎます。不適切なポートがSTPルート ポートになることを防ぐには、STPルートガードを使用します。不適切なポートの例としては、 直接ネットワーク管理制御外のデバイスにリンクしているポートがあります。

ループ ガード:

ループガードは、STPに対するシスコ独自の最適化機能です。ループガードは、ポイントツーポ イントリンクでのBPDUの通常の転送が何らかの理由(ネットワークインターフェイスの誤動作 やCPUのビジーなど)で妨げられたときに発生するループからレイヤ2ネットワークを保護しま す。ループガードは、Unidirectional Link Detection(UDLD;単方向リンク検出)によって提供さ れる単方向リンク障害に対する保護を補完するものです。ループガードは障害を切り分け、 STPトポロジから障害が発生したコンポーネントを除外して、STPを安定したトポロジに収束さ せます。

BPDUフィルタ:

これにより、STPが無効になります。BPDUは受信時に送信も処理もされません。これはサービ スプロバイダーに共通しており、必ずしも企業ネットワークとは限りません。

UDLDアグレッシブ:

シスコ独自のUDLDプロトコルは、デバイスとUDLDをサポートするポート間のリンクの物理設定 を監視します。UDLDは単方向リンクの存在を検出します。UDLDは、通常モードとアグレッシブ モードのどちらでも動作できます。通常モードのUDLDでは、受信したUDLDパケットにネイバー デバイスに対して正しい情報が含まれていない場合、リンクが単方向として分類されます。通常 モードのUDLDの機能に加えて、アグレッシブモードのUDLDでは、以前に同期された2つのネイ バー間の関係を再確立できない場合、ポートがerr-disabled状態になります。

ストーム制御:

トラフィックストーム制御はハードウェアに実装されており、スイッチの全体的なパフォーマン スには影響しません。通常、PCやサーバなどのエンドステーションは、抑制できるブロードキャ ストトラフィックの送信元です。余分なブロードキャストトラフィックの不要な処理を回避する には、エンドステーションに接続するアクセスポートと主要なネットワークノードに接続するポ ートで、ブロードキャストトラフィックのトラフィックストーム制御を有効にします。

翻訳について

シスコは世界中のユーザにそれぞれの言語でサポート コンテンツを提供するために、機械と人に よる翻訳を組み合わせて、本ドキュメントを翻訳しています。ただし、最高度の機械翻訳であっ ても、専門家による翻訳のような正確性は確保されません。シスコは、これら翻訳の正確性につ いて法的責任を負いません。原典である英語版(リンクからアクセス可能)もあわせて参照する ことを推奨します。